*If you have any questions about the information in this document, please send those inquiries to*

*[ibapremiercertification@gmail.com](mailto:ibapremiercertification@gmail.com)*

*Be sure to include your full name and telephone number.*

## **IBA RIDE DATABASE**

At our recent Daytona Bike Week dinner, we introduced the NEW IBA Ride Database system. The following is operations guide for the use of the database, and instructions on how you, as a premier member, can have ALL of your rides shown on this new system. As of April 1, 2020, the only rides shown on the new system are those that have been certified by the premier team since January 1, 2020 (and some other rides for a few premier members whose information was used in the testing phase).

As a premier member, you can access the new database by going to the ibaestore and logging in. Go to the menu on the upper right hand corner, under your name and click "My Rides".

You will see a table of contents showing all of your ride types,

Iron Butt Association Ride Listings - Howard Entman (#434)

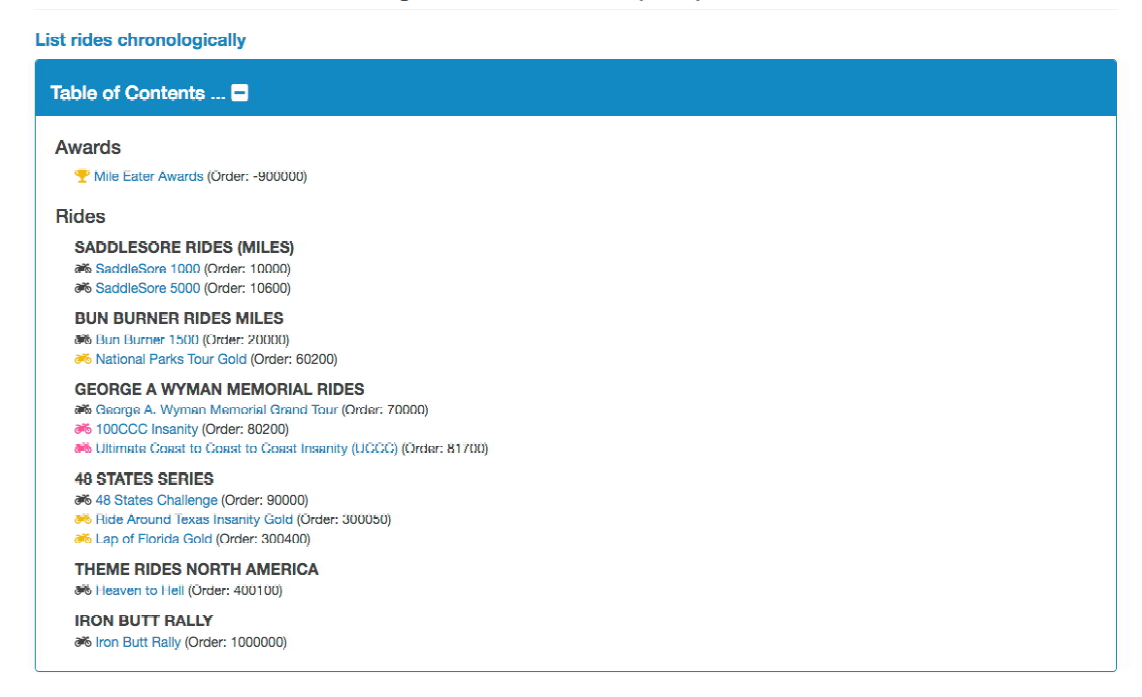

followed by a detailed listed of each ride.

The Ride List:

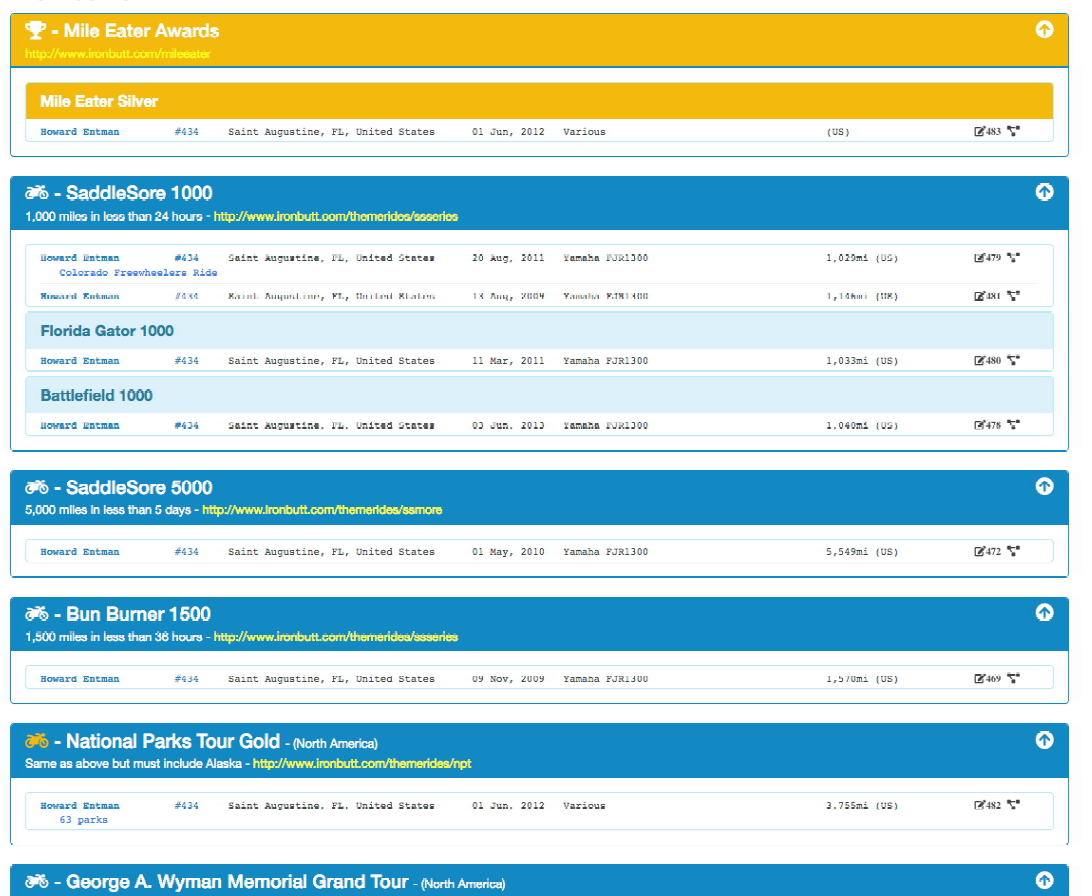

In the left hand column, you will see four clickable buttons:

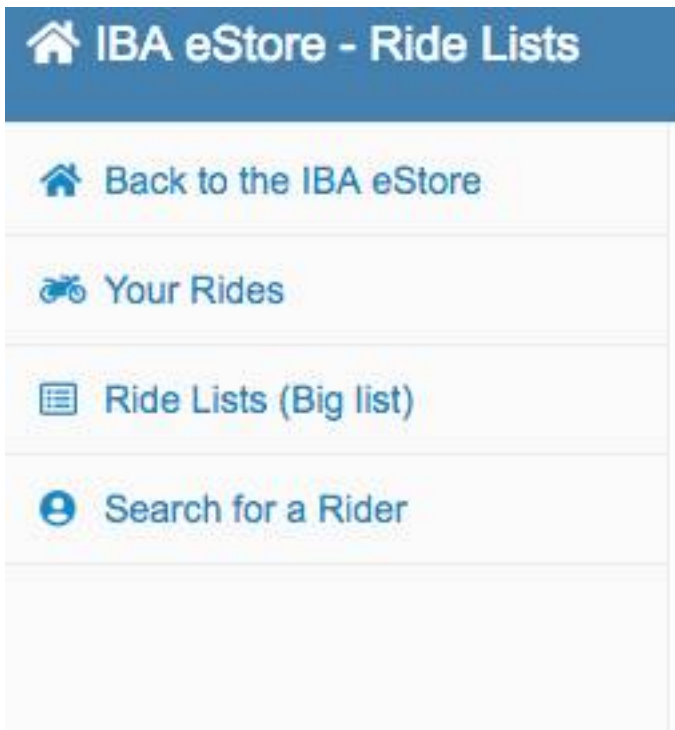

When you click on "Ride Lists (Big List)" you will go to a UP-To-DATE listing all ALL IBA rides for all riders THAT ARE ON THIS DATABASE. This list will show all current certified rides up-to-the-minute.

There is also an additional button in the left hand panel "Search for a rider"

When you click this button, you will be taken to an input screen

## Find a rider

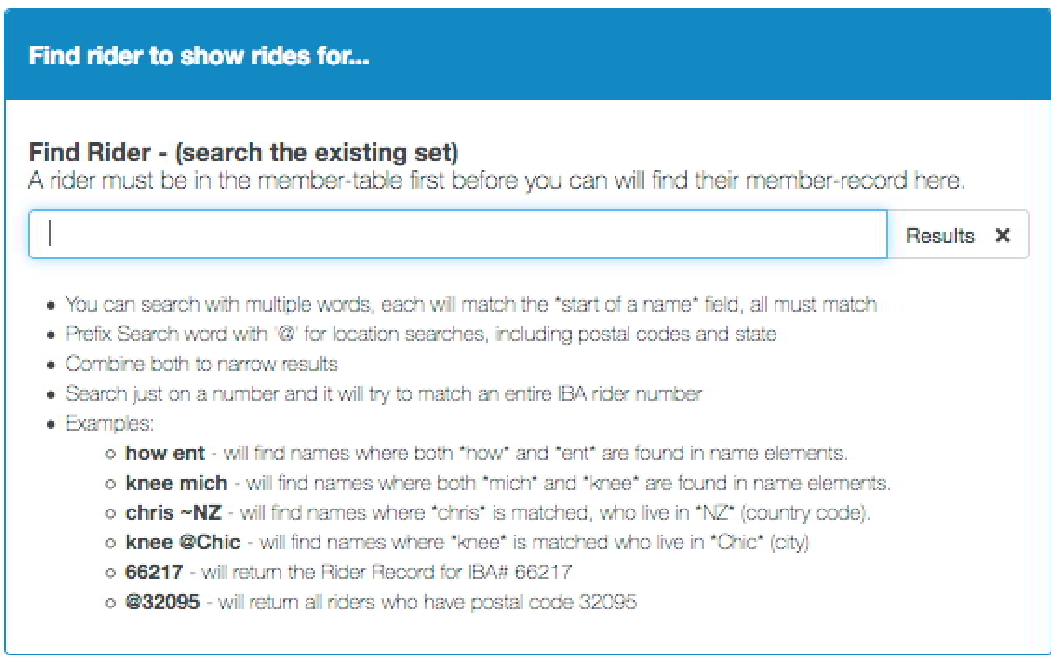

As a premier member, you can search for the ride history FOR ANY RIDER by name or other information as described.

This system is continuously evolving, so stayed tuned for improvements.

## **How to get all of your rides in the new database**

As a Premer Member benefit, you can have ALL of your rides from the old database moved to the new database.

If you have fewer than 15 rides prior to January 1, 2020, there are two methods you may use:

- 1. Scan each of your certificates, put them all in one pdf file, and email that file to [ibapremeircertification@gmailcom.](mailto:ibapremeircertification@gmailcom.) Don't send a bunch of jpg files. You must send all of the certificates in one pdf file.
- 2. you may follow the instructioins for riders with more than 15 rides.

If you have more than 15 rides prior to January 1, 2020, here's what you must do:

Creat an excel speadsheet like the one below:

The column headings must be like the example below

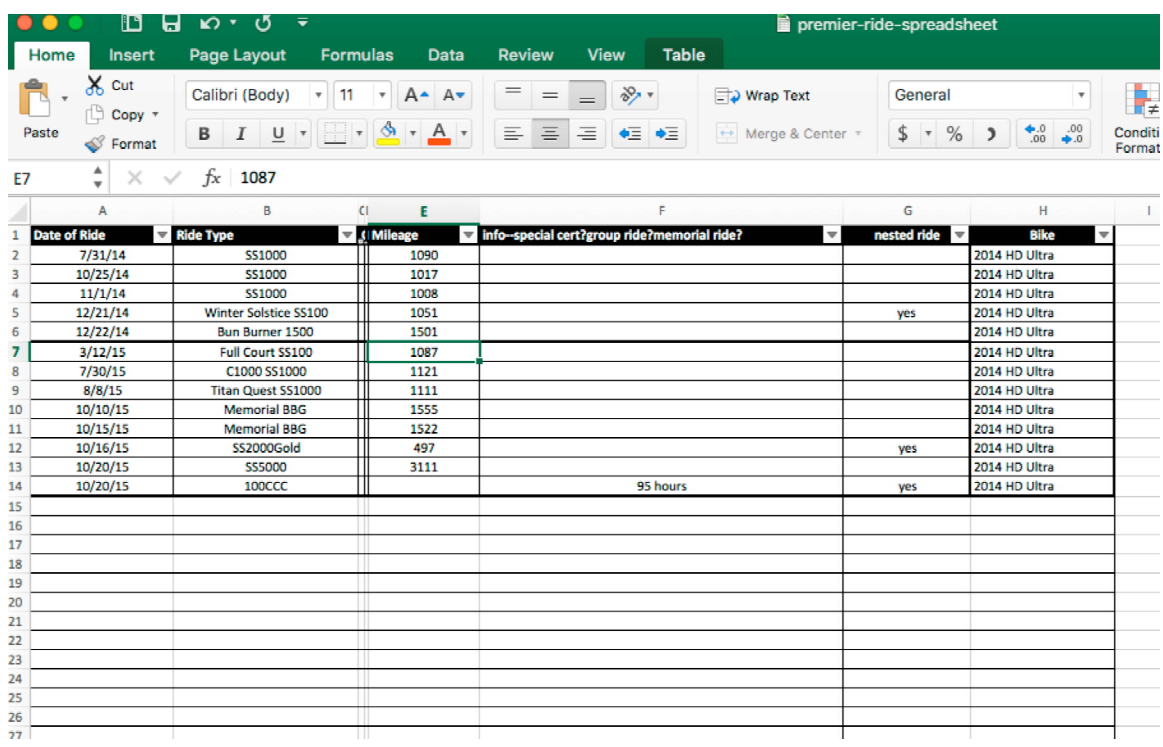

Then:

Go to [www.ironbutt.com](http://www.ironbutt.com) Click on ride certifications Click on Certified Ride Finishers Go to Edit, Find - or Control F on most browsers Type your last name Find your rides Enter them on a spreadsheet

You MUST enter them on the spreadsheet IN THE EXACT ORDER IN WHICH THEY APPEAR IN THIS LIST.

If you have certificates for rides that are before January 1,2020, but are not on this list, scan those certificates and put them in a pdf file.

If you have any special awards that do not appear on the list (like Mile Eater Awards), copy those certificates and send them along also;

Send the spreadsheet and the pdf file, if any, to

[ibapremiercertification@gmail.com](mailto:ibapremiercertification@gmail.com)

Your listing will be sent to another premier member who has also submitted his spreadsheet. He will follow the same routine to generate YOUR spreadsheet - going through the old list - to check your input information. If your information is accurate, that information will be imported in to the new sheet. If there are errors, your spreadsheet will be returned to you without being imported.

We will not be correcting your information for you, so it must be accurate.

PLEASE BE VERY CERTAIN THAT THE INFORMATION YOU SUPPLY IS 100% CORRECT. PLEASE USE THE FORMAT THAT WE DESCRIBE ABOVE. Only submit data that is in the existing certification list.

If you have a ride certificate that is NOT in the big list, please scan the certificate and send it along with your other documentation.

Finally, you may be asked to review another riders submission for updating.

IBA Premier Database Team Howard Entman Chris Wiltshire